## Kom godt i gang med eReolen Global

## 1

Du finder eReolen Global på hjemmesiden [ereolenglobal.dk](http://www.ereolenglobal.dk/) Klik på knappen "Sign in"

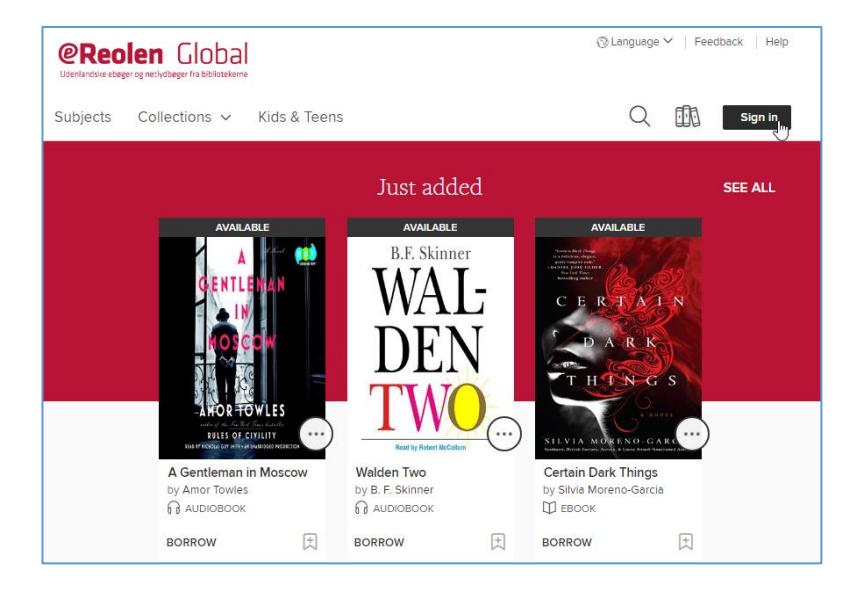

## $\overline{\phantom{a}}$

Vælg dit bibliotek fra listen, indtast lånernummer eller cprnummer i feltet "Username" og din bibliotekskode i feltet "Password"

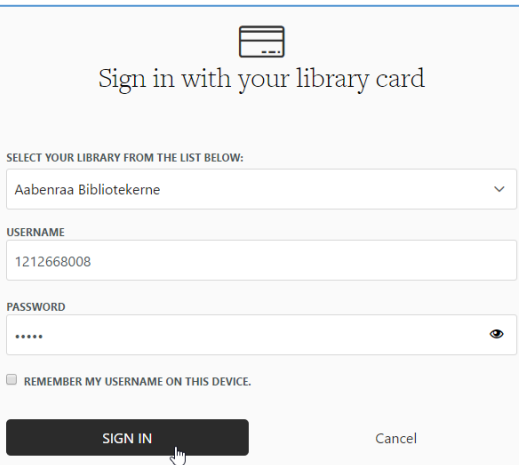

3

Når du er logget ind, kan du låne bøger ved at klikke på knappen "Borrow"

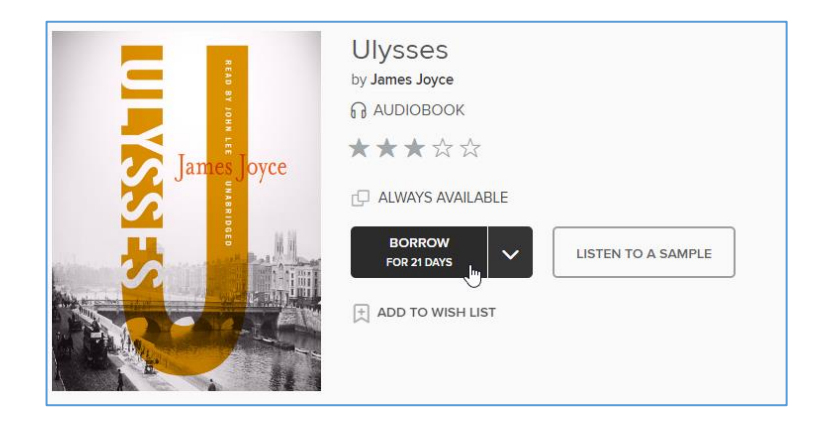

4

Ved at klikke på reol-ikonet kan du se en oversigt over dine lån

**@Reolen Global** 

 $\Diamond$  Language  $\lor$  | Feedback | Help

Subjects Collections v Kids & Teens

Q 1 My account  $\sim$ 

5

Du kan læse eller lytte til dine bøger ved at klikke på "Read now" eller "Listen now"

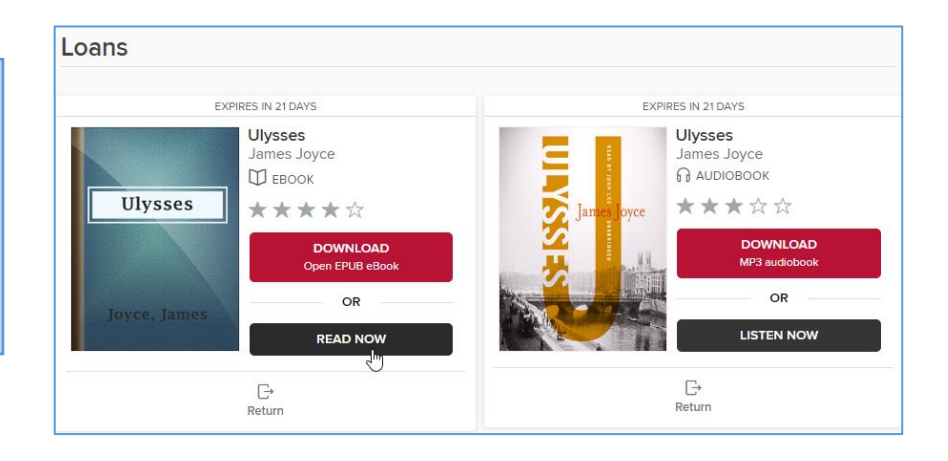

**Ønsker du at downloade ebøger og lydbøger?** Så hent [app'en Libby](https://meet.libbyapp.com/?utm_medium=lightning_banner&utm_source=lightning&utm_campaign=libby) Du finder en [guide til app'en her](https://ereolen.dk/sites/default/files/files/page/libby_vejledning.pdf)

**Ønsker du at overføre ebøger til en dedikeret ebogslæser?** Læs guiden om [overførsel af ebøger](http://help.overdrive.com/customer/en/portal/articles/1481071-how-to-transfer-ebooks-to-an-ereader-using-adobe-digital-editions)  [til ebogslæsere](http://help.overdrive.com/customer/en/portal/articles/1481071-how-to-transfer-ebooks-to-an-ereader-using-adobe-digital-editions)

**Har du brug for hjælp?** [Kontakt eReolens support!](https://ereolen.dk/node/14)